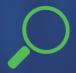

#### Redistricting Map Instructions

City of Madera

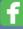

Best Best & Krieger

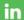

Company/BestBestKrieger

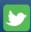

@BBKlaw

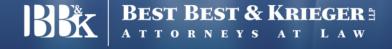

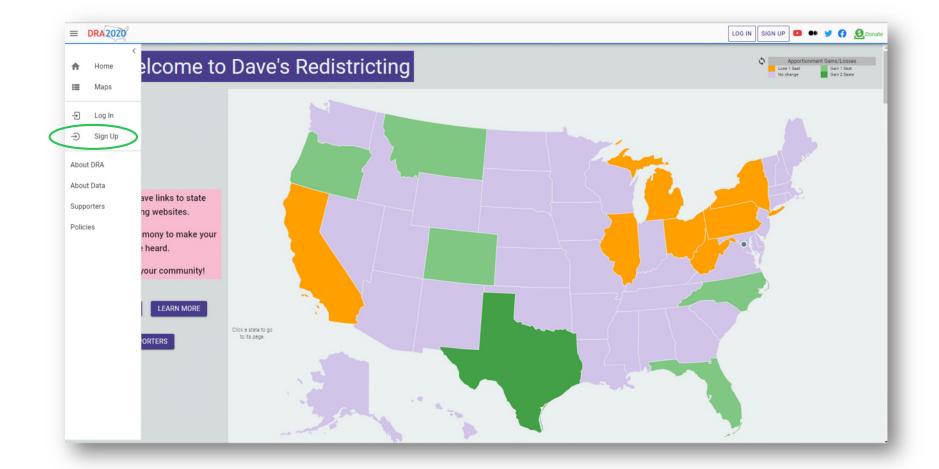

#### **Getting Started**

To get started, visit: <a href="https://davesredistricting.org/">https://davesredistricting.org/</a>

• Sign up to create a free-to-you account.

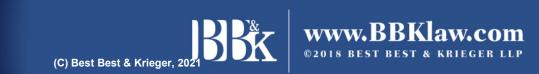

### **Draft Maps**

| <b>■ DRA2020</b>                         | Q Search and Filter Maps                 |            |                                                      |              | LOG IN SIGI   | N UP     | Donate |
|------------------------------------------|------------------------------------------|------------|------------------------------------------------------|--------------|---------------|----------|--------|
|                                          | ans)                                     | Owner      | Lahale                                               | Modified     | Plan          | <b>@</b> | State  |
|                                          | To access publish                        | •          | or to start drawing your nes located in the top left | May 2        | 2010          | 100      | AK     |
|                                          | AK 2018 Upper State Hoporner of the page | and select | t "Maps" from the options                            | Feb 27, 2020 | 2010          | 81       | AK     |
| → Sign Up                                | AK 2020 State House pane.                | dra2020    | Using Latest Census & Voting Age data                | Nov 9        | 2020/Lower    | 100      | AK     |
| About DRA About Data Supporters Policies | AK 2020 State Senate                     | dra2020    | Using Latest Census & Voting Age data                | Nov 9        | 2020/Upper    | 92       | AK     |
|                                          | AL 116th Congressional                   | dra2020    |                                                      | May 2        | 2010          | 21       | AL     |
|                                          | AL 2018 Lower State House                | dra2020    |                                                      | Мау 3        | 2010          | 100      | AL     |
|                                          | AL 2018 Upper State House                | dra2020    |                                                      | Nov 5, 2019  | 2010          | 93       | AL     |
|                                          | AL 2020 Congressional                    | dra2020    | Using Latest Census & Voting Age data                | Nov 9        | 2020/Congress | 8        | AL     |
|                                          | AL 2020 State House                      | dra2020    | Using Latest Census & Voting Age data                | Nov 9        | 2020/Lower    | 86       | AL     |
|                                          | AL 2020 State Senate                     | dra2020    | Using Latest Census & Voting Age data                | Nov 9        | 2020/Upper    | 73       | AL     |
|                                          | AR 116th Congressional                   | dra2020    |                                                      | Apr 29       | 2010          | 53       | AR     |
|                                          | AR 2018 Lower State House                | dra2020    |                                                      | Nov 5, 2019  | 2010          | 80       | AR     |
|                                          | AR 2018 Upper State House                | dra2020    |                                                      | Nov 5, 2019  | 2010          | 67       | AR     |
|                                          | AR 2020 Congressional                    | dra2020    | Using Latest Census & Voting Age data                | Nov 9        | 2020/Congress | 57       | AR     |
|                                          | AR 2020 State House                      | dra2020    | Using Latest Census & Voting Age data                | Nov 9        | 2020/Lower    | 92       | AR     |

#### **Published Maps**

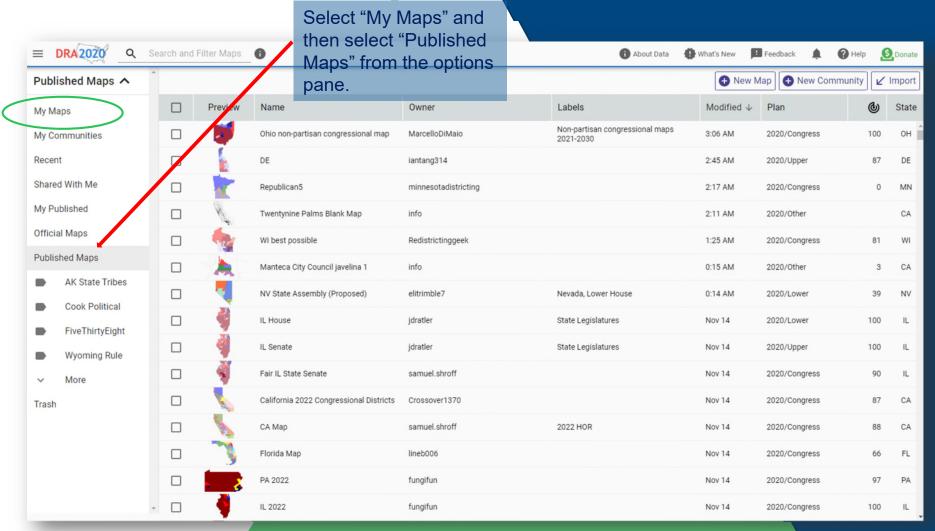

#### Map Search

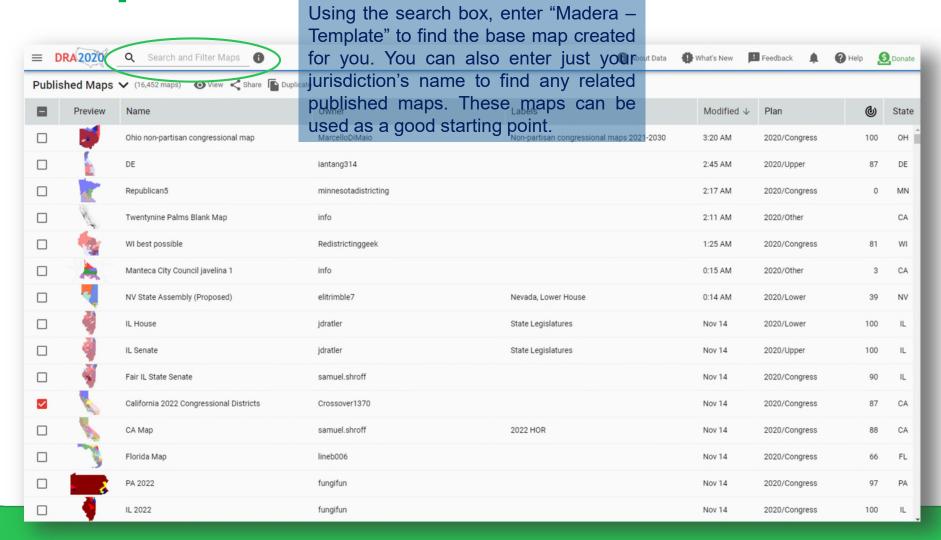

#### **Map Search**

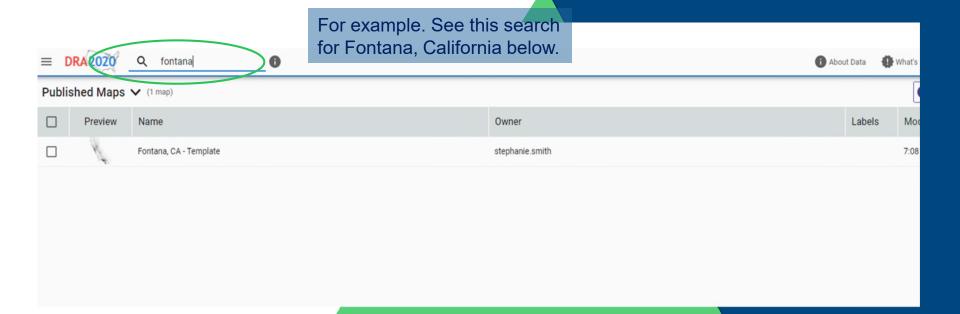

#### **Duplicate Map**

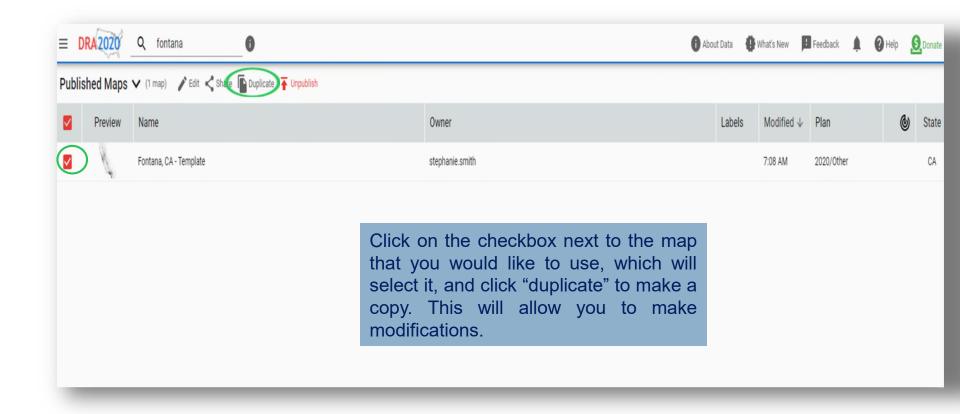

#### Rename Map

With the duplicate map still selected, select "Rename" to name and add a description for your new map, and then click "Edit" to begin modifying your new draft map.

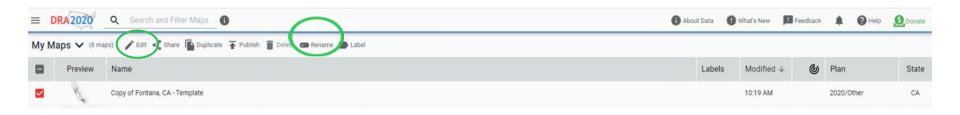

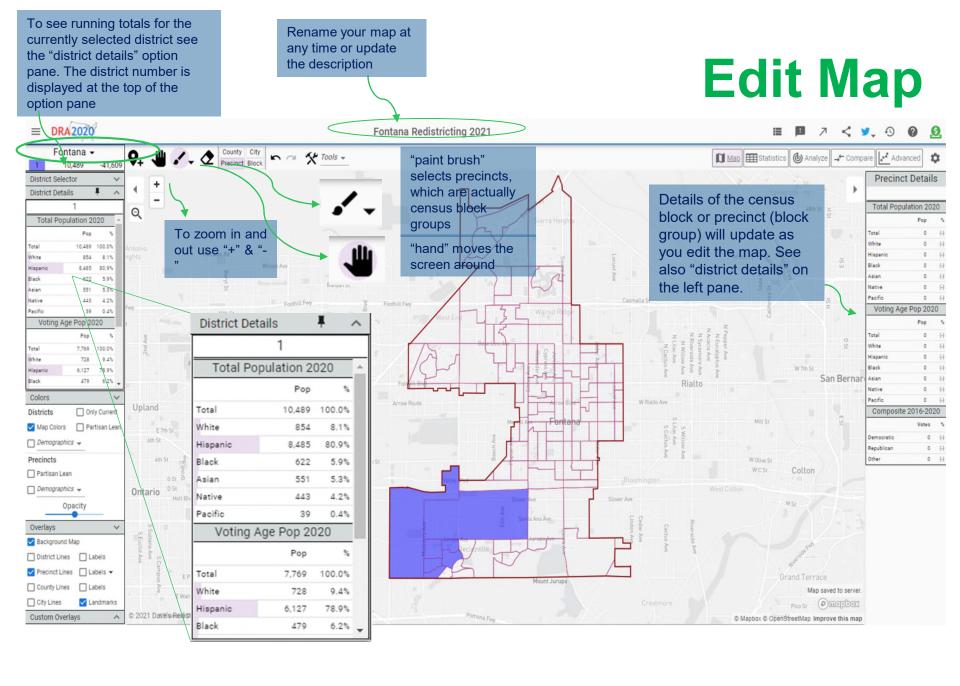

#### **Edit Map Continued**

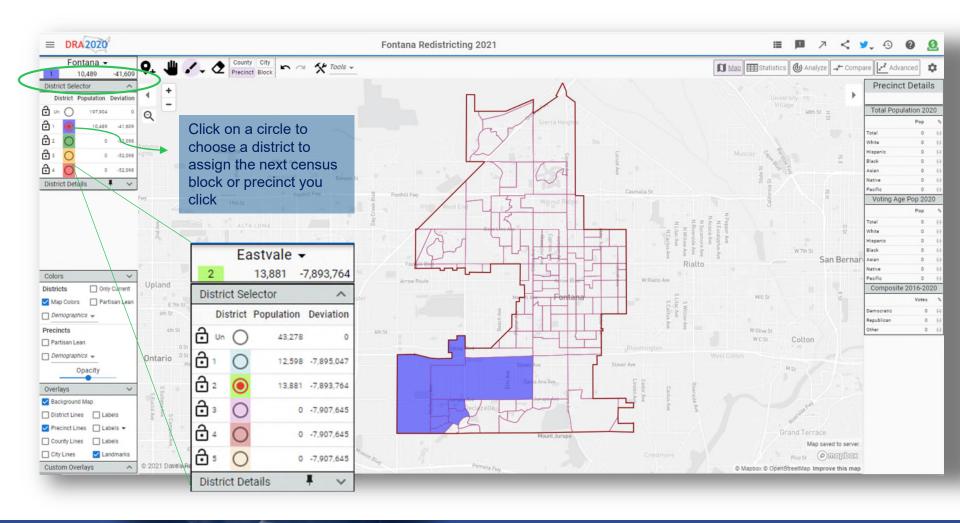

#### **Edit Map Continued**

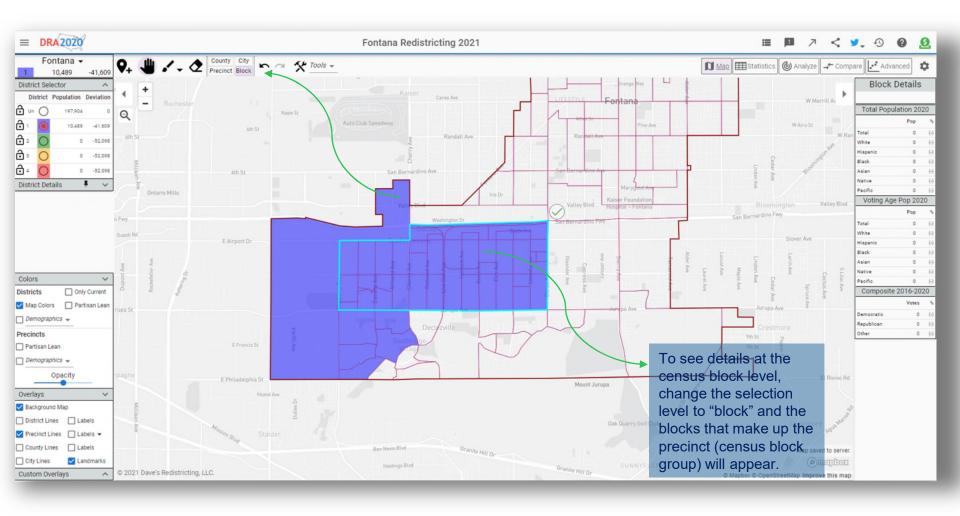

#### **Tips for Quality Maps**

- Districts are compact (uniform shapes, recognizable shapes, not elongated or thinly sliced across the jurisdiction
- Districts are contiguous
- Districts are relatively equal in population, with a deviation no greater than 10% from the least populated to the greatest populated district. For example, if the ideal district should contain 1000 people, you could have one district that contains 950 people (5% under the ideal) and one district that contains 1050 people (5% over the ideal), with the other districts falling somewhere in between. The total deviation would be an acceptable 10%
- Districts keep neighborhoods and other communities of interest, like territories around schools, around landmarks, etc., together

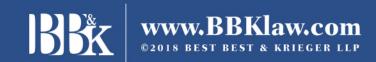

## Finalize Map

When you are finished, click on the "Maps" icon located on the top ribbon.

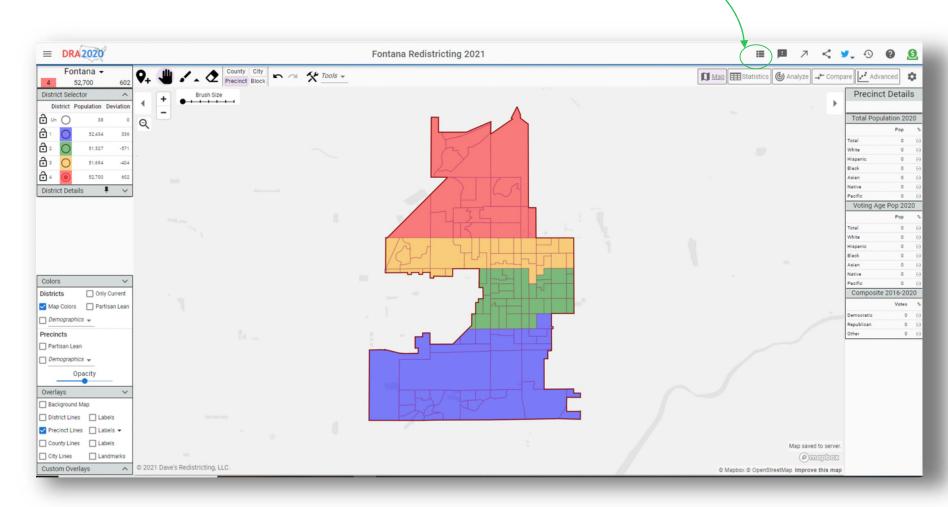

#### Finalize Map Continued

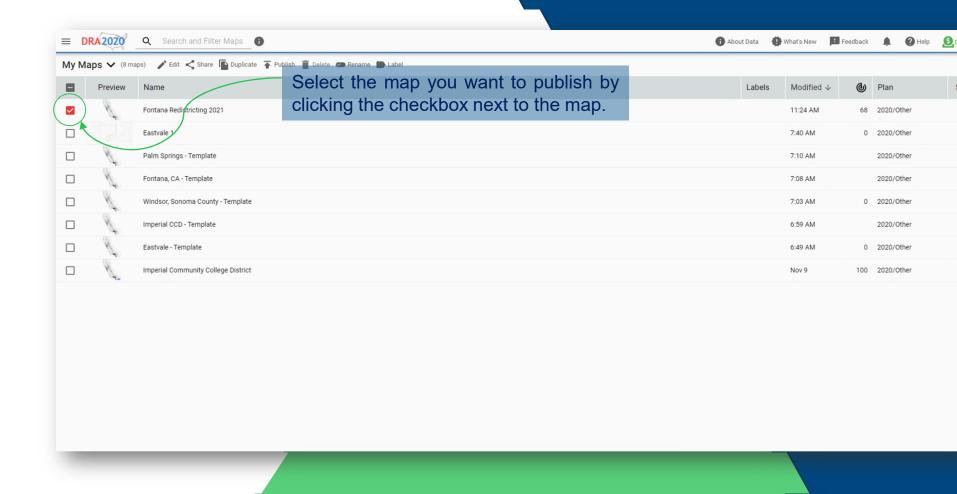

#### **Publish Map**

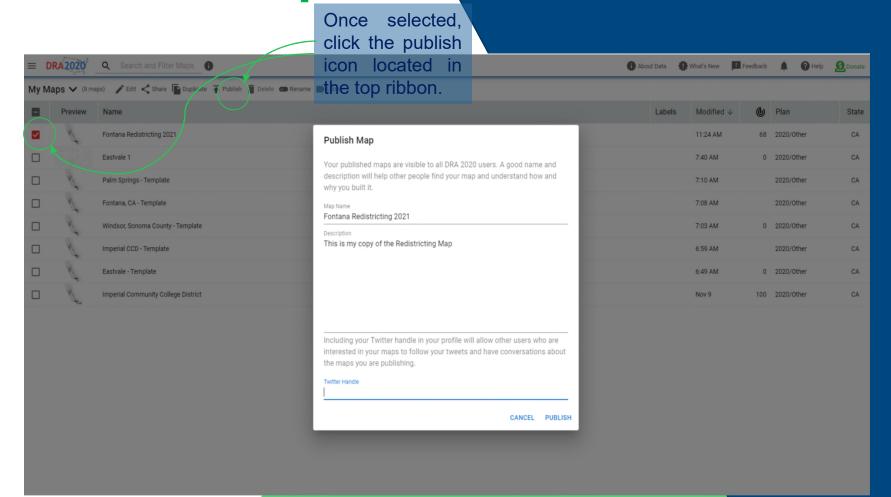

This is one way to share your map with your jurisdiction. By publishing it anyone will be able to see it.

Publish Map

Once selected, click the publish icon located in the top ribbon.

Once published, you <u>must</u> send an email to the City with your map name to inform them that you have published a map. The email for the City's redistricting consultant is <u>Stephanie.Smith@bbklaw.com</u>

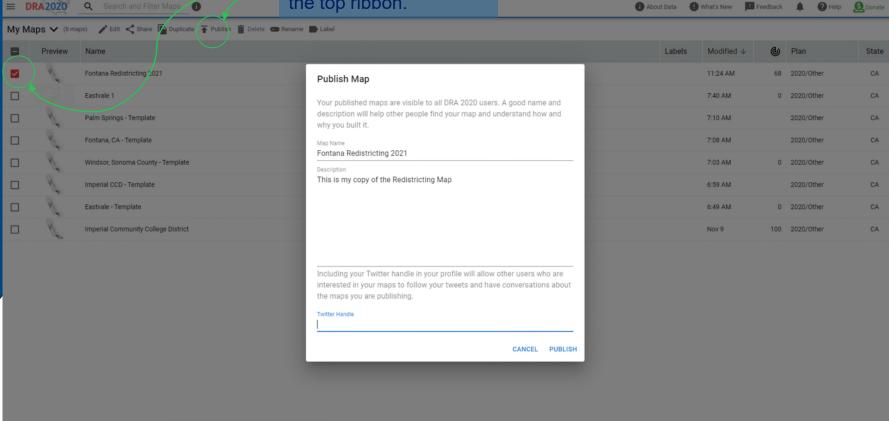

Published maps may be viewed by anyone. They may also be duplicated for others to use as a base map. They cannot be altered by anyone other than the "owner" or creator of the map.

#### **Share a Map**

When you are finished, you can also share the map directly with the City's redistricting consultant, or anyone else you want to see the map. Shared maps that are not published can only be viewed by the person(s) it has been shared with.

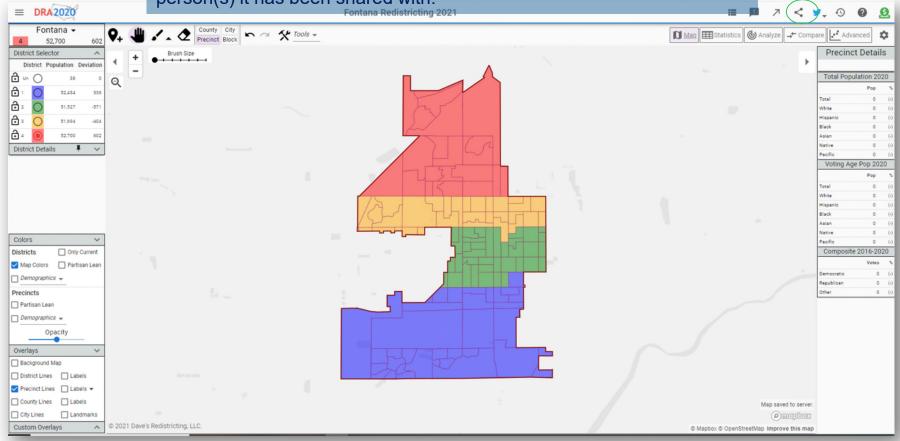

# **Share a Map Continued**

Copy the link that populates in the box, then send via email to your jurisdiction, or anyone else you want to review your map. The email for Madera's redistricting process is <a href="mailto:Stephanie.Smith@bbklaw.com">Stephanie.Smith@bbklaw.com</a>

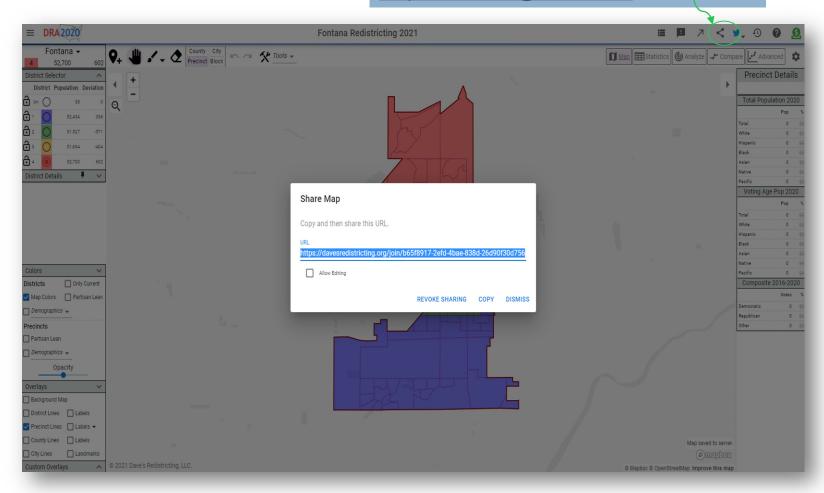